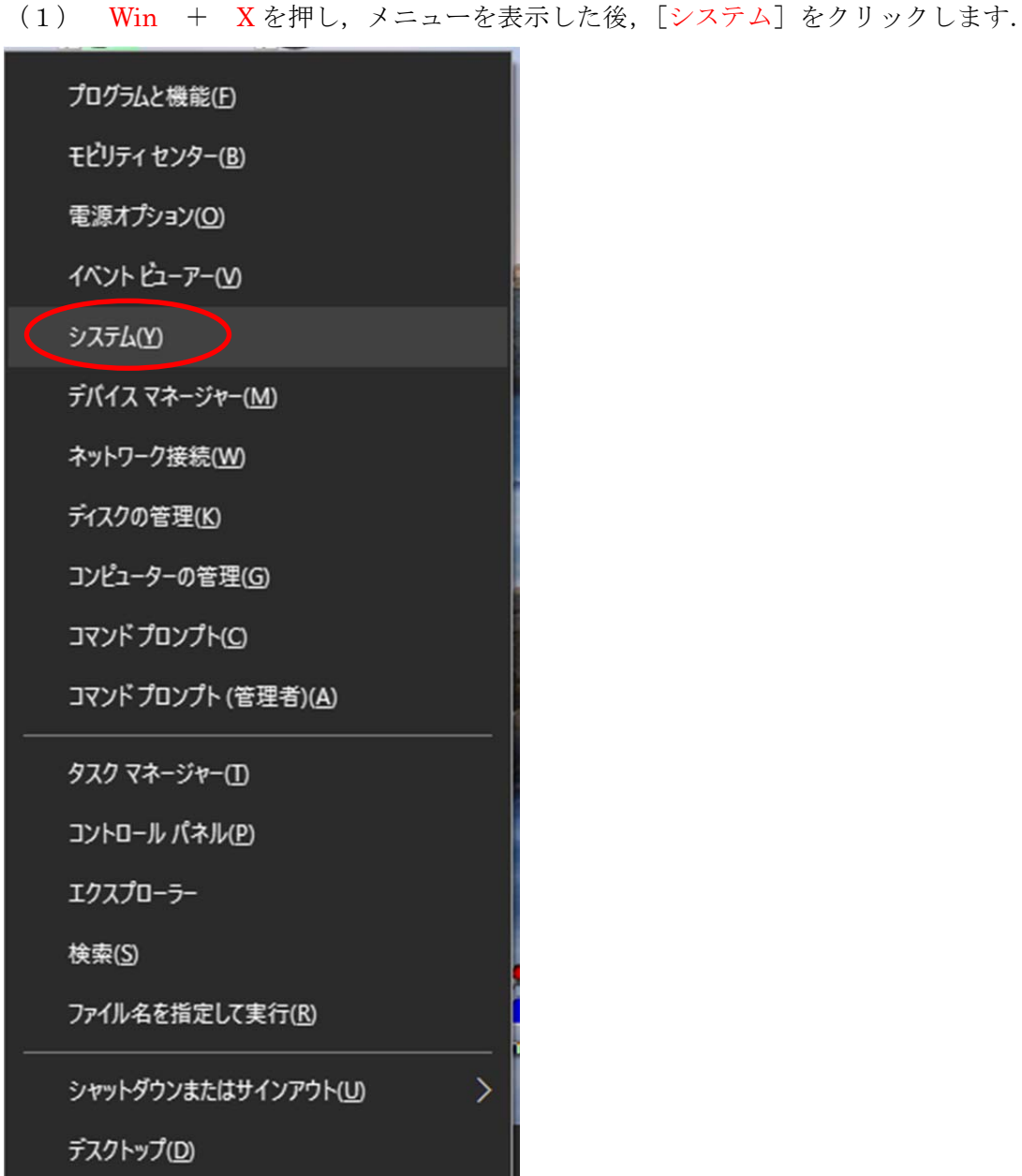

(2) [システムの詳細設定]をクリックします.

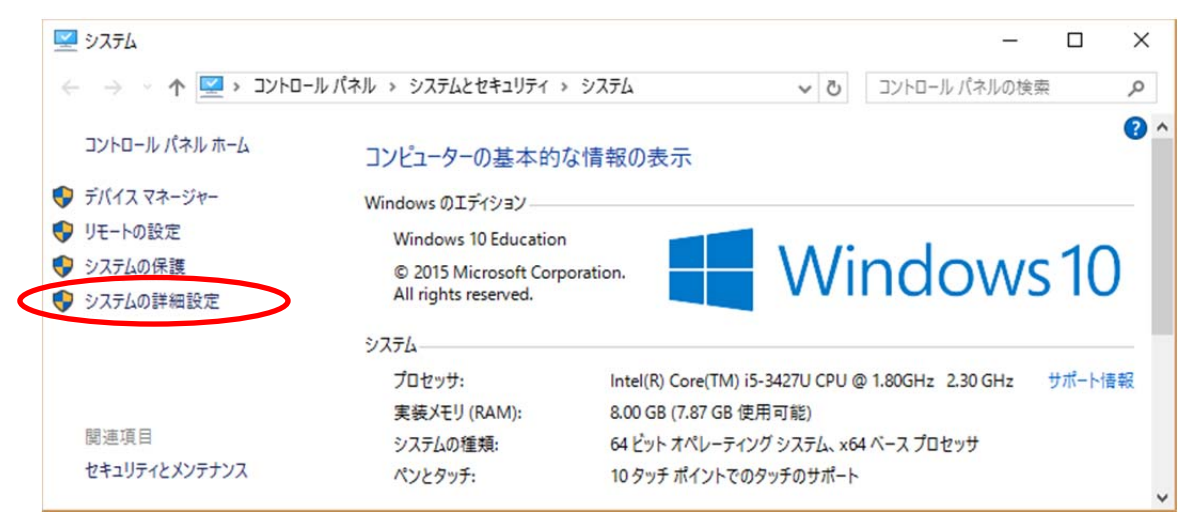

(3) [環境変数]をクリックします.

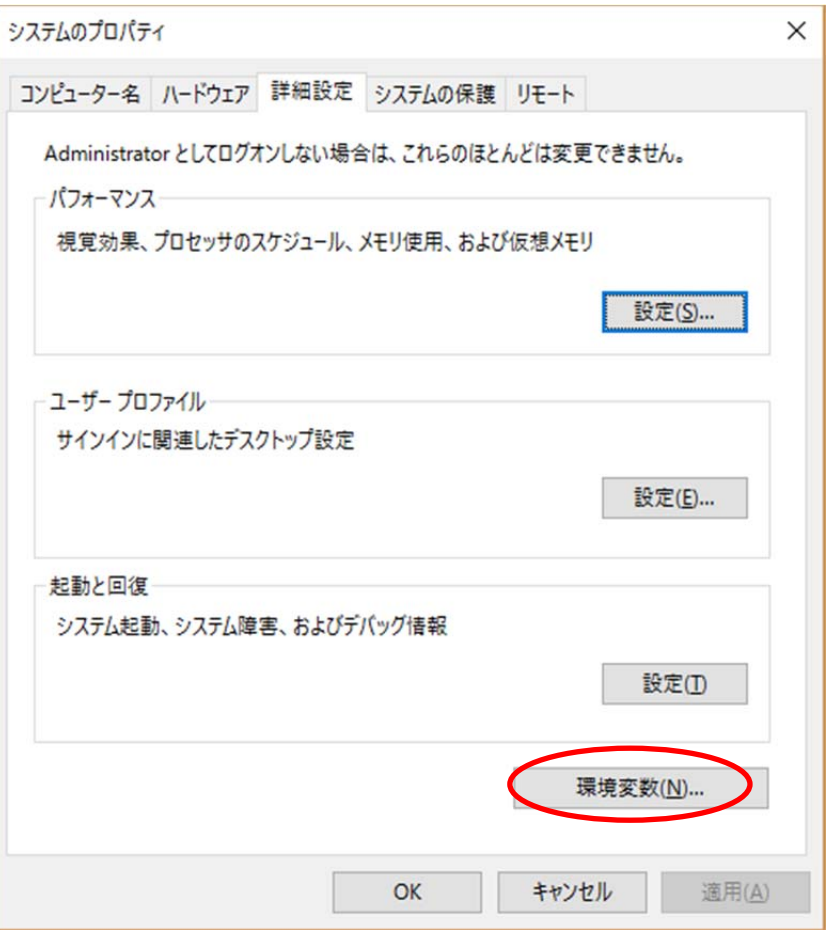

(4) ユーザ環境変数の中に PATH もしくは pathが無ければ,[新規]をクリックします.

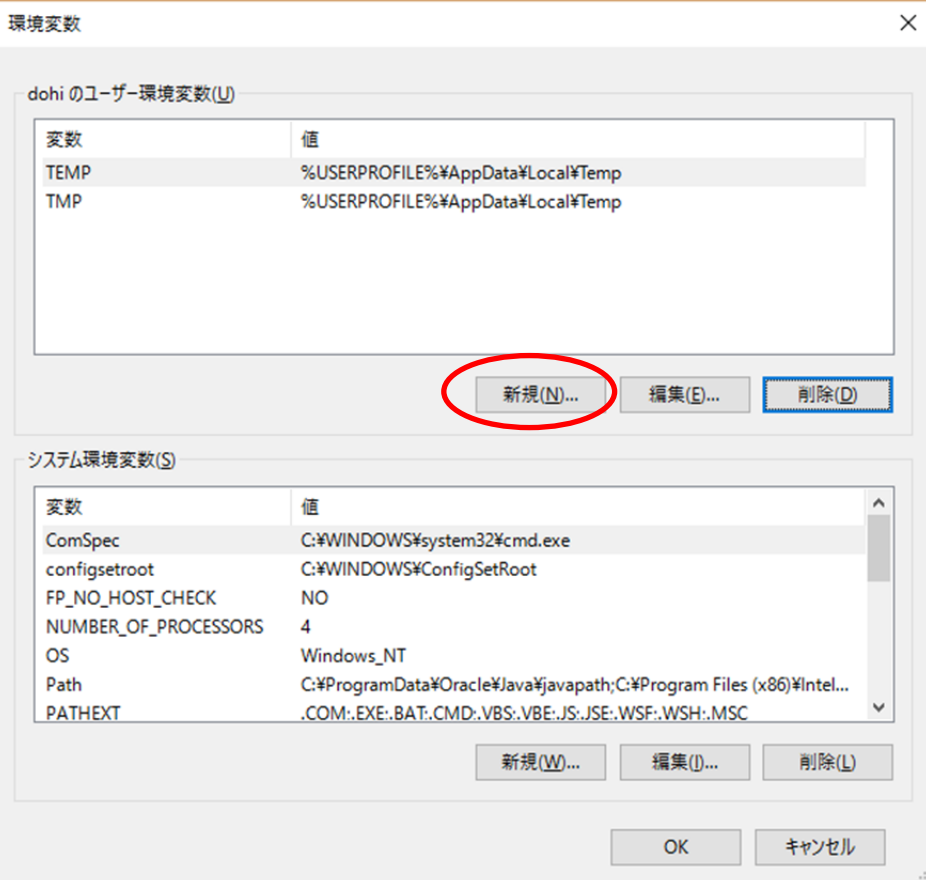

(5) 変数名の欄に半角英字で[ PATH ], 変 数 値 の 欄 に [ C:¥Program Files¥Java¥jdk1.8.0\_102¥bin ] と入力し [OK] をクリックします.

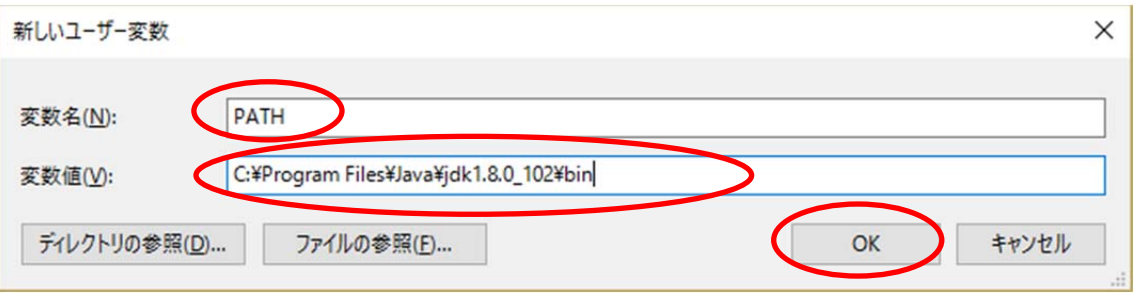

(6) ユーザ環境変数の中に PATH もしくは path がある場合は,PATH もしくは path の欄をクリックした後 [編集]をクリックします.

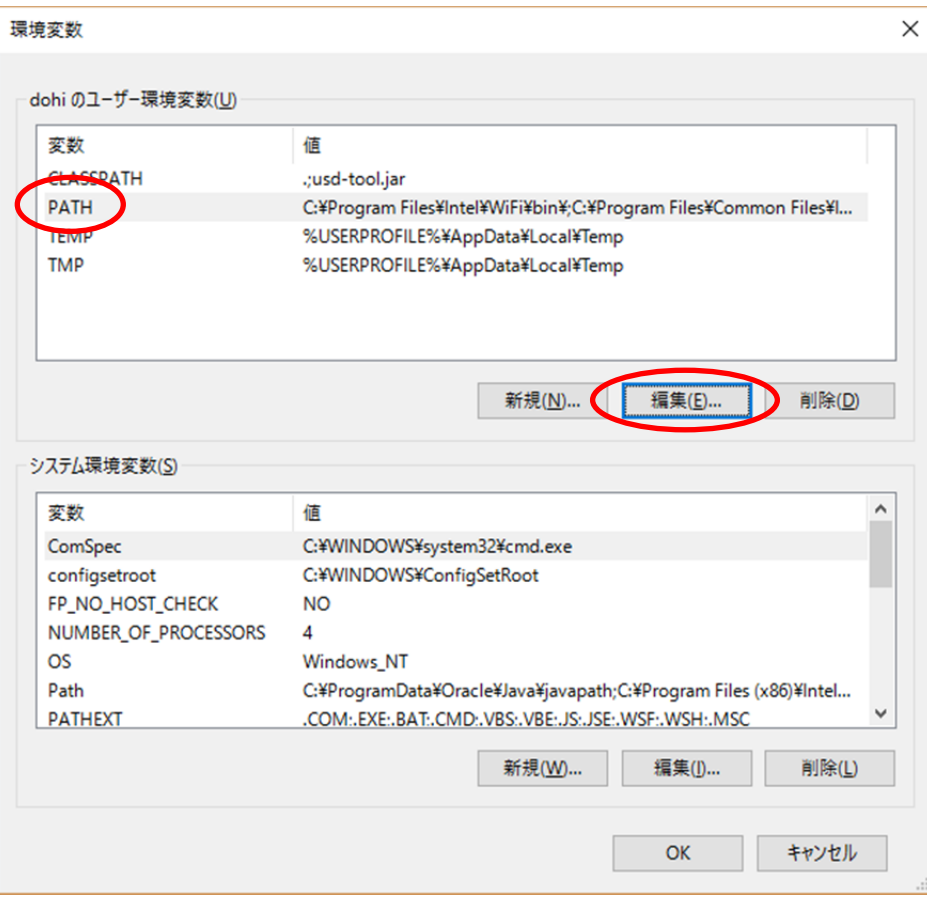

(7) Java の設定が無い場合は [新規] をクリックします. 既に Java の設定がある場 合は,その設定をクリックした後,[編集]をクリックします.

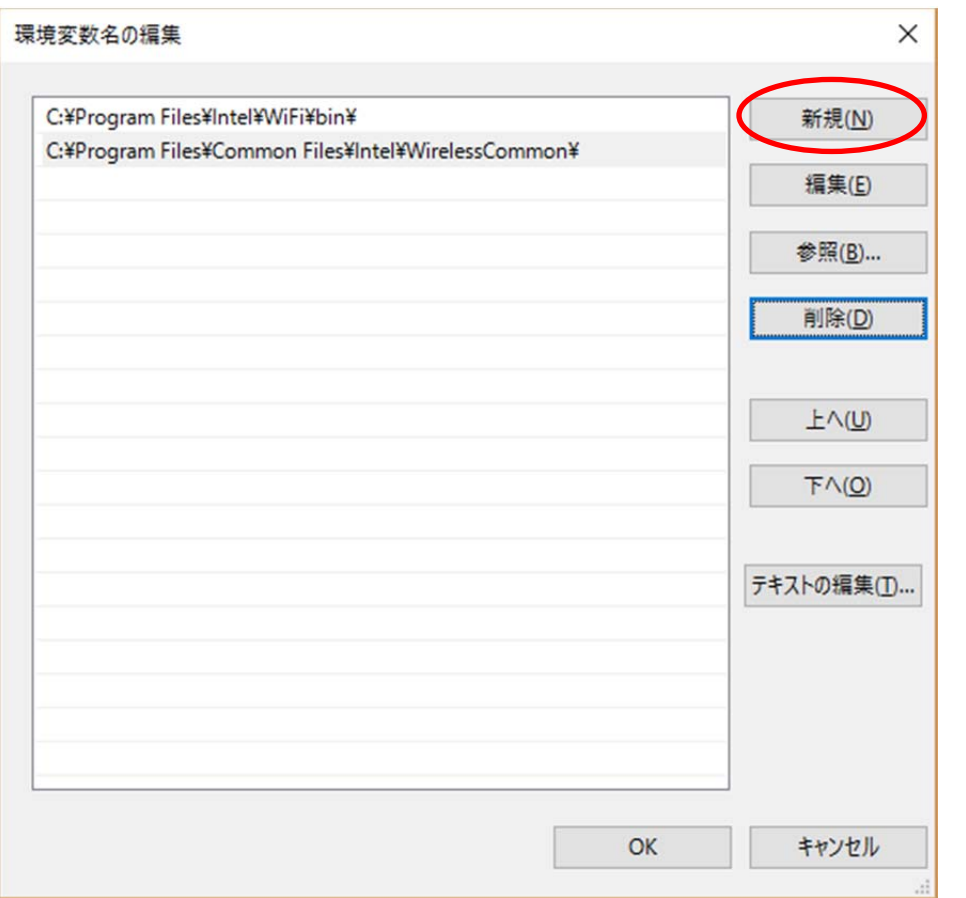

## (8) [C:¥Program Files¥Java¥jdk1.8.0\_102¥bin]と入力し[OK]をクリックします.

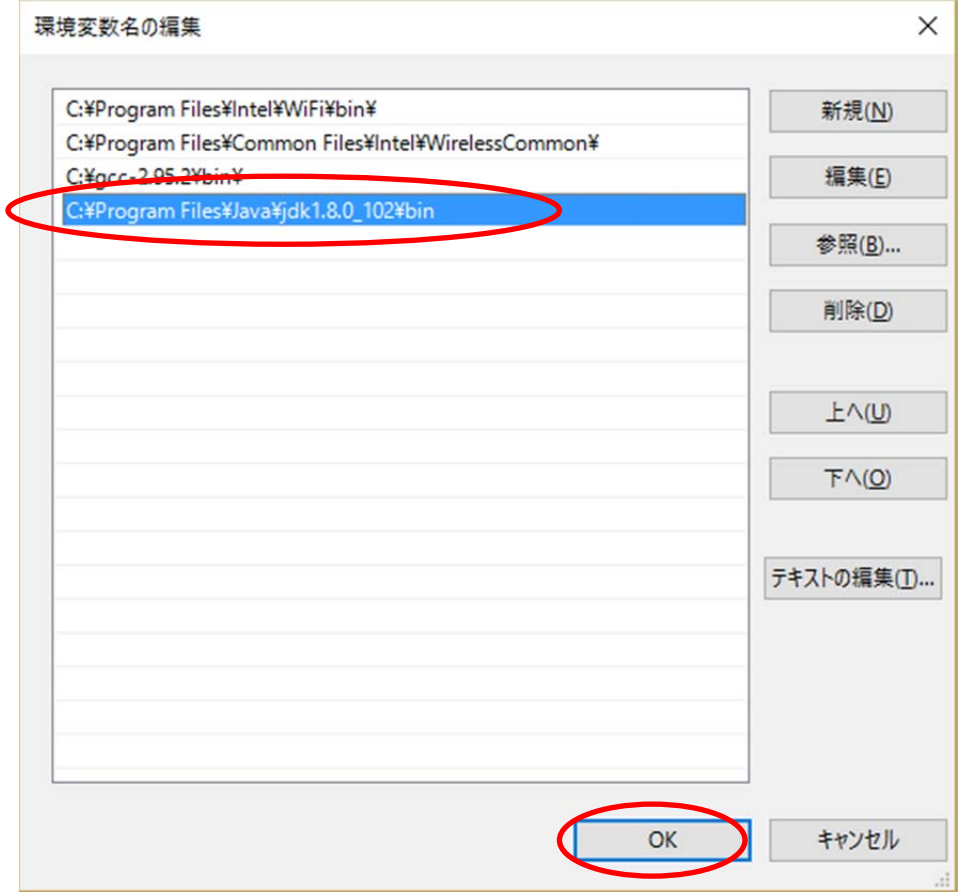

(9) [OK] をクリックします.

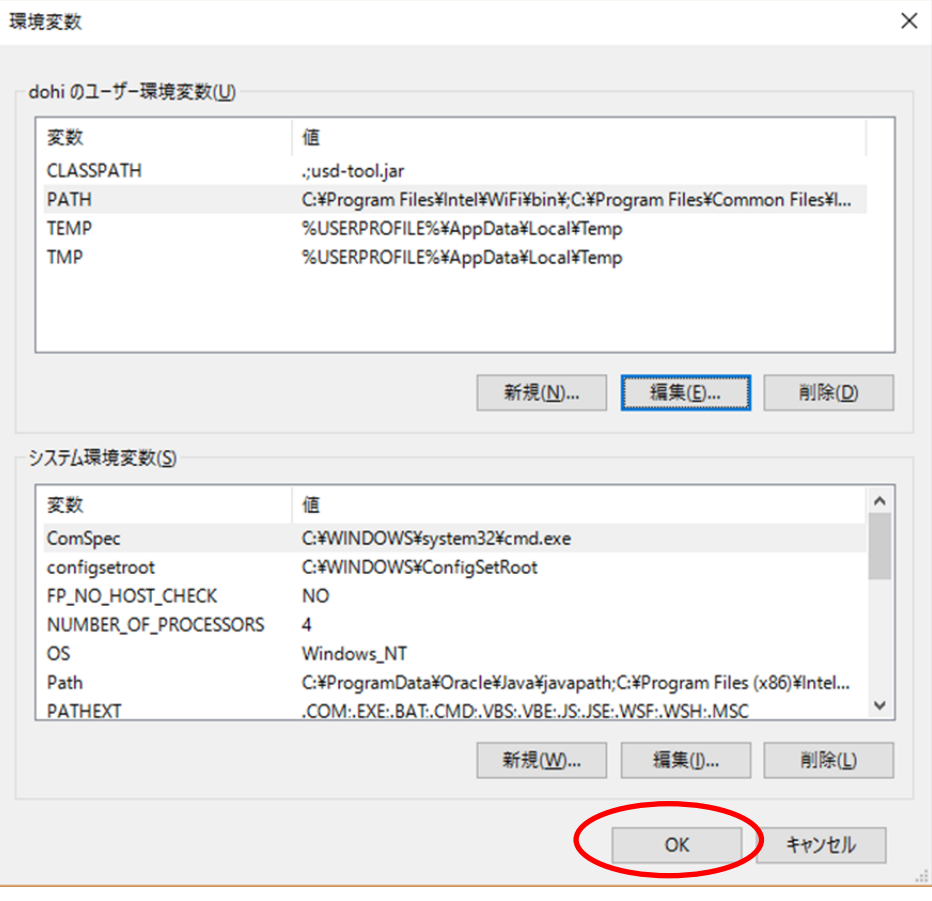

(10) [OK]をクリックします.

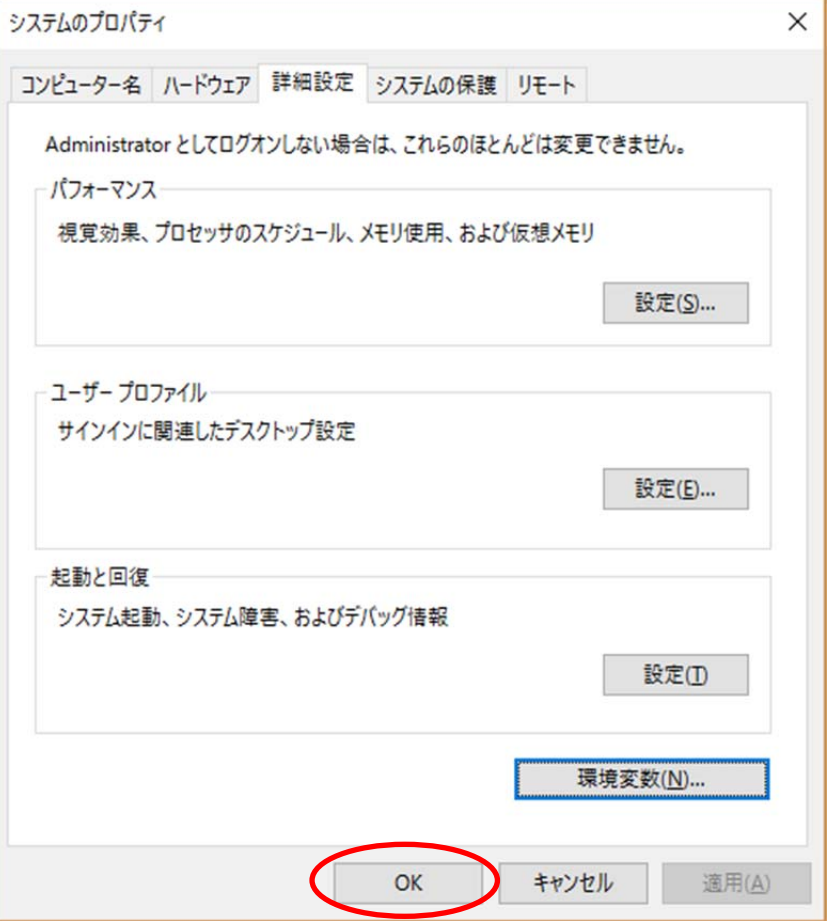